### modern<br>campus Engagement<br>Evolved

### Training Tuesday: Content Editor Tools

Tuesday February 22nd, 2022

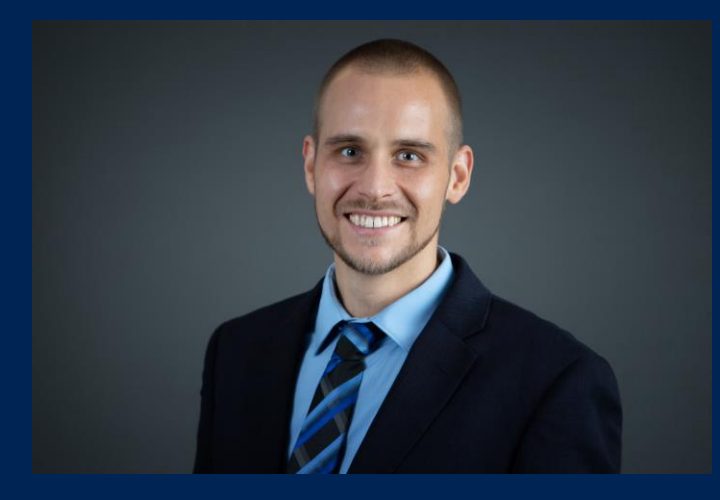

Presented by: Michael Hanson: Software Trainer mhanson@moderncampus.com

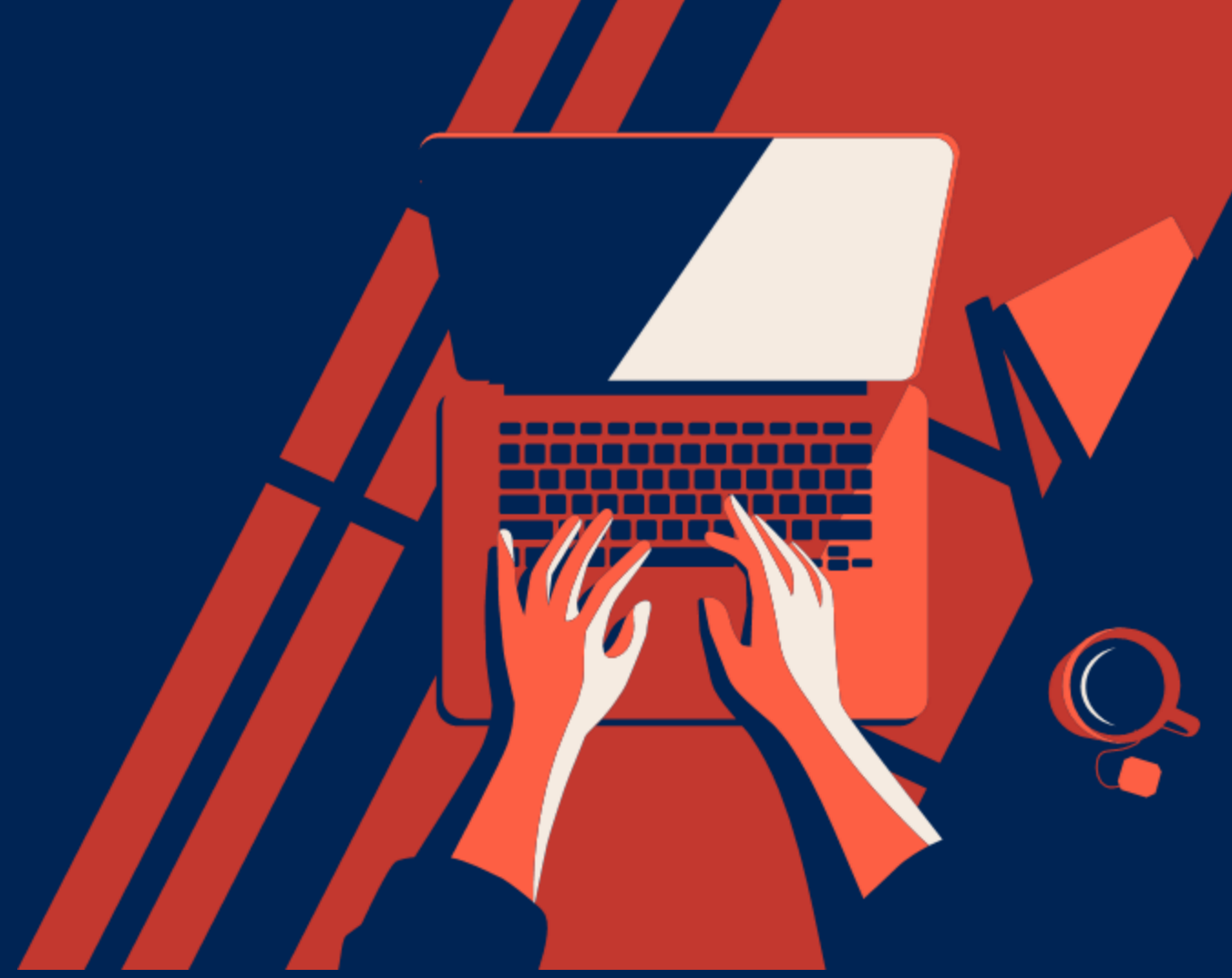

1

# Agenda

Engagement Evolvec

modern

#### • Reports Menu

- Key differences (admin vs. non -admin)
- Using all reports Best Practices
- Setting scheduled actions
- Useful Gadgets
	- URL Shortener
		- Extra: Introduce Redirect Template
	- Dependency Tag Info
	- Notes
	- Request Help
	- Bookmarks
	- Link Check
	- Page Parameters
	- Images
	- Assets
- Omni CMS Support Pages
	- Useful pages to bookmark

2

### Reports Menu

- Use reports to gather (and manage in some cases) site-wide information
- Different user levels have different access to reports
	- Level 9 and 10 admins have full access to all reports
	- Levels 0-8 won't see Site Check or Custom Reports, and will get limited access to other report data

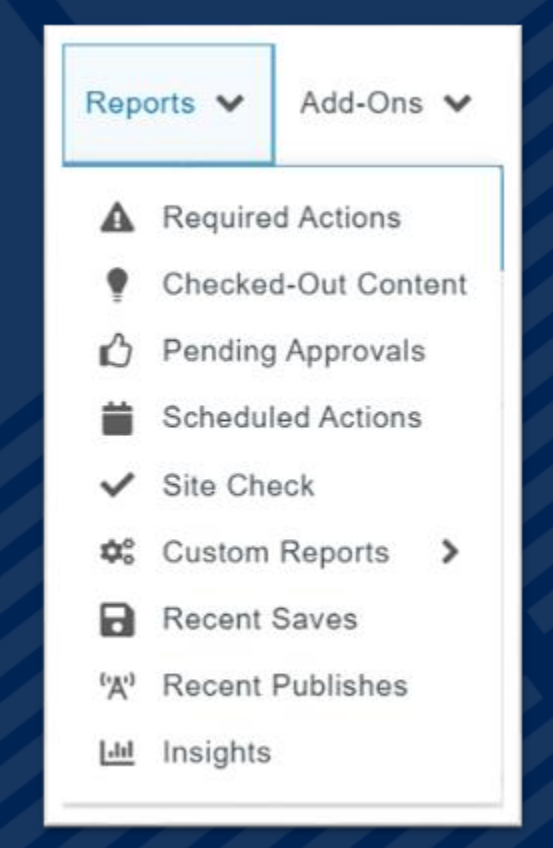

## Reminder - Gadgets

- Small apps designed to make your life a bit easier in Omni CMS
- Gadgets can appear in the sidebar or the Dashboard
- Customize which gadgets appear
- Gadgets are context-specific
- 20 (and counting) gadgets available in the system

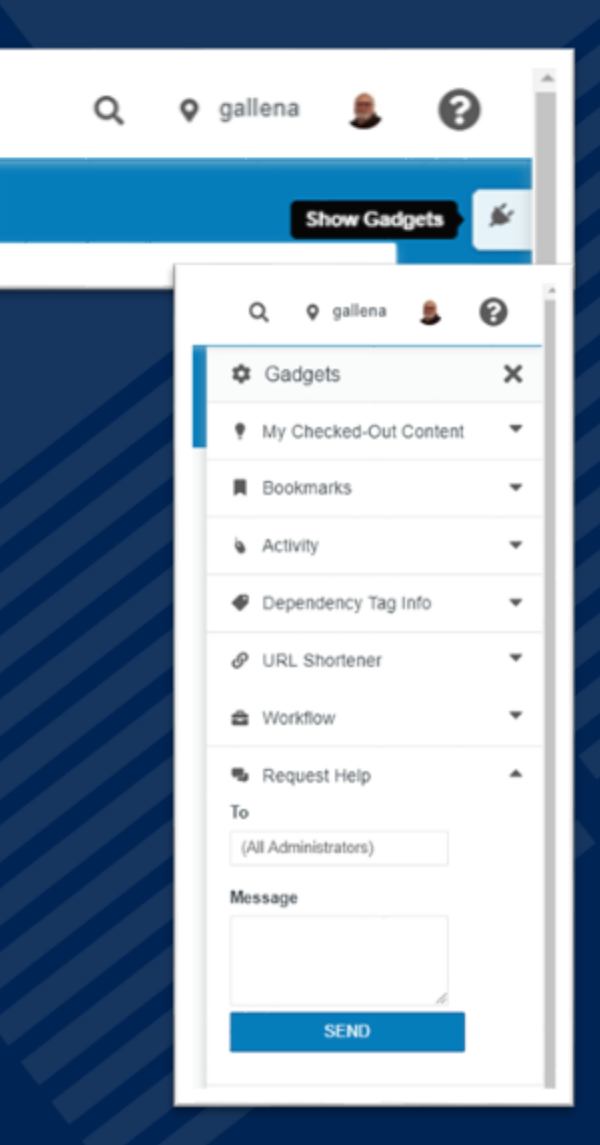

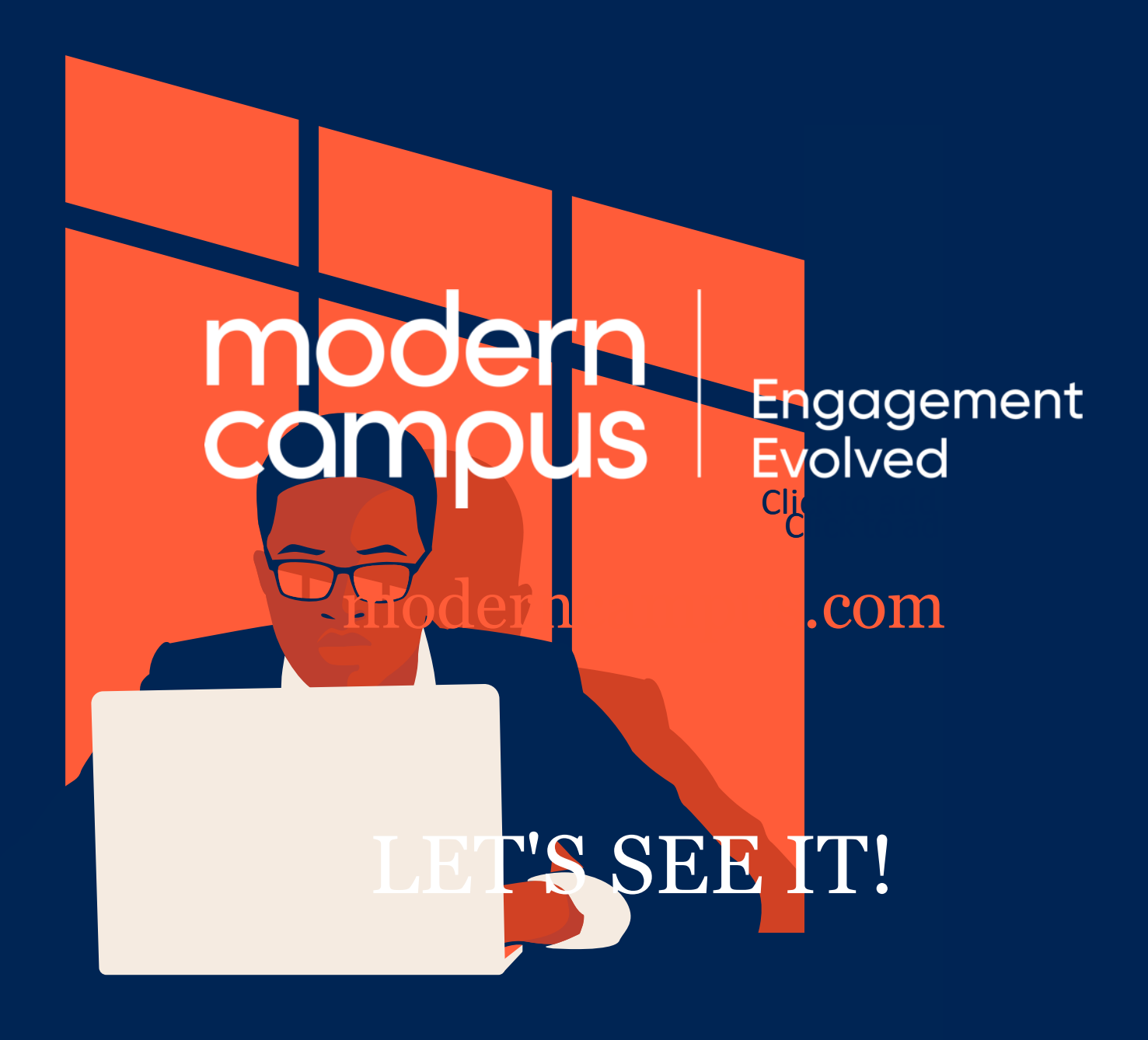

## Omni CMS Support

• Gadgets: <https://support.moderncampus.com/learn-omni-cms/gadgets/>

• Reports Menu: <https://support.moderncampus.com/learn-omni-cms/reports/>

• Redirect Template:

<https://support.moderncampus.com/technical-reference/templates/advanced-page-types/redirects.html>

• Training Tuesday Archive: <https://support.moderncampus.com/learn-omni-cms/webcasts/training-tuesday.html>

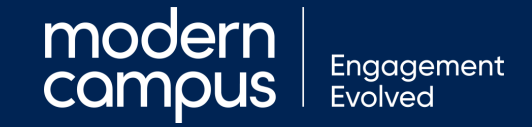

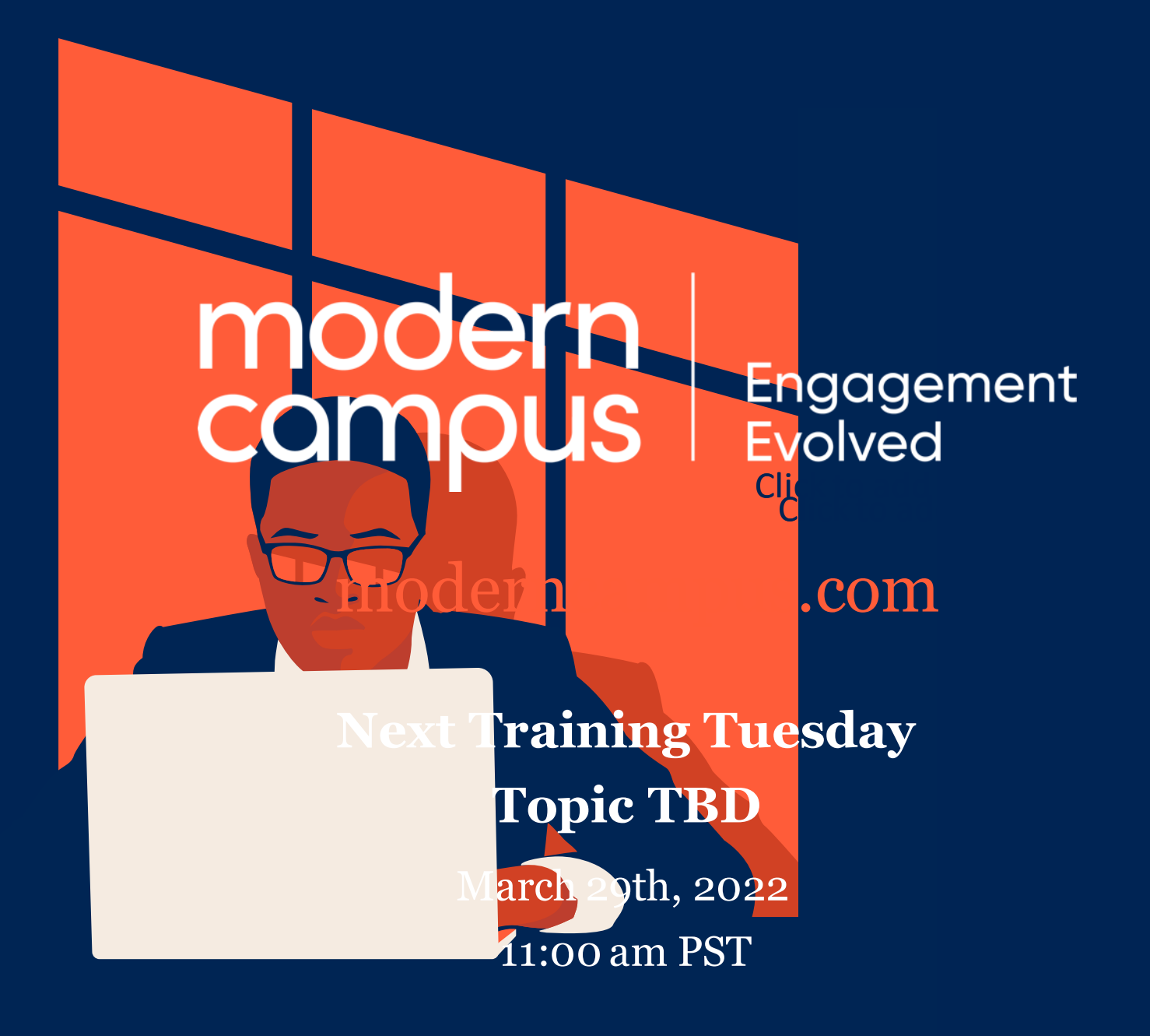

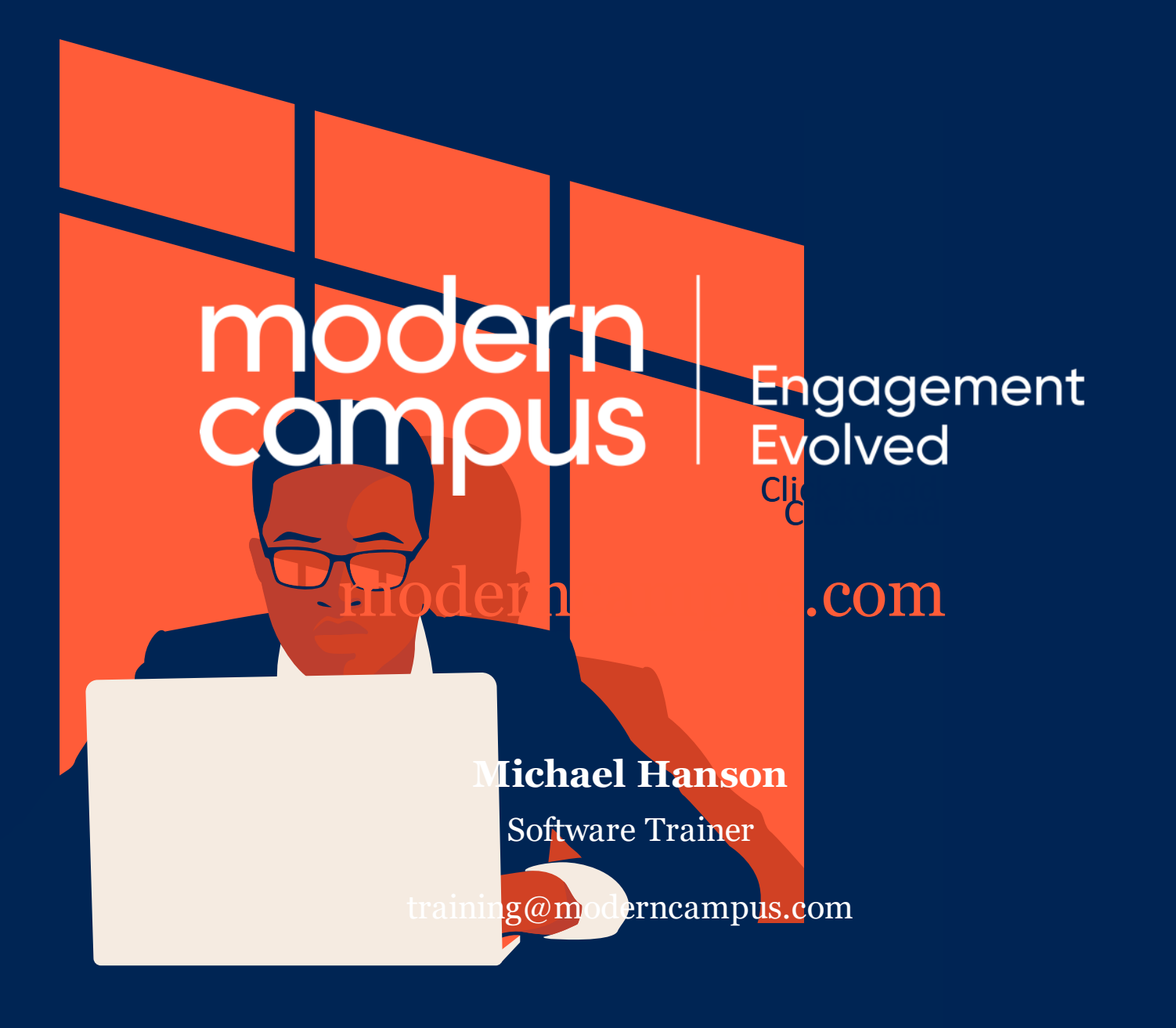